## Monarch Command Line User Guide **Version 14** [D] MONARCH

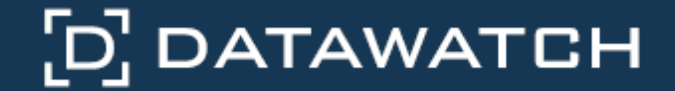

Datawatch Corporation makes no representation or warranties with respect to the contents of this manual or the associated software and especially disclaims any implied warranties of merchantability or fitness for any particular purpose. Further, Datawatch Corporation reserves the right to revise this publication and make changes from time to time to its contents without obligation to notify anyone of such revisions or changes.

Datawatch Monarch software is offered and is to be used in accordance with a SOFTWARE LICENSE AND MAINTENANCE AGREEMENT. This agreement stipulates that this software be used only in the computer system designated in that agreement. The agreement further stipulates that the customer shall not copy or alter, or permit others to copy or alter, the software or related materials in whole or in part, in any media for any purpose, except to make an archive (back-up) copy or to make a copy as an essential step in the use of the software with the customer's computer.

Datawatch Corporation hereby grants the buyer the right to reprint this documentation for internal uses only. No part of this publication may be reproduced, stored in a retrieval system, or transmitted in any form or by any means, electronic, mechanical, photocopying, recording, or otherwise, for any other purposes, without the prior written permission of Datawatch Corporation.

*Datawatch Monarch 14 Command Line User Guide* Copyright © 2018 by Datawatch Corporation All rights reserved. Printed in the U.S.A. Unpublished - Rights reserved under the copyright law of the United States.

Datawatch Monarch is a trademark of Datawatch Corporation. Other products mentioned herein may be trademarks or registered trademarks of their respective owners in the United States or other countries.

For U.S. Government End Users, the software is a "Commercial Item(s)," as that term is defined at 48 C.F.R. Section 2.101, consisting of "Commercial Computer Software" and "Commercial Computer Software Documentation," as such terms are used in 48 C.F.R. Section 12.212 or 48 C.F.R. Section 227.7202, as applicable. Consistent with 48 C.F.R. Section 12.212 or 48 C.F.R. Sections 227.7202-1 through 227.7202-4, as applicable, the Commercial Computer Software and Commercial Computer Software Documentation are being licensed to U.S. Government end users (a) only as Commercial Items and (b) with only those rights as are granted to all other end users pursuant to the Datawatch Software License and Maintenance Agreement.

### **NORTH AMERICA**

### **CORPORATE HEADQUARTERS**

4 Crosby Drive Bedford, MA 01730, USA

Tel.: +1 800.445.3311 / +1 978.441.2200 Investor Relations: +1 978.441.2200 ext. 8323 Fax: 978.441.1114

Sales: [sales@datawatch.com](mailto:sales@datawatch.com) Support: [support@datawatch.com](mailto:support@datawatch.com)

### **NEW YORK**

415 Madison Avenue, Suite 1421 New York, NY 10017

Tel.: +1 800.445.3311

### **GREENSBORO, NC**

101 S Elm #225 Greensboro, NC 27401

Tel.: +1 800.445.3311 or +1 978.441.2200

### **EUROPE, MIDDLE EAST, AND AFRICA**

### **EUROPEAN HEADQUARTERS**

Siena Court, Broadway Maidenhead, Berkshire SL6 1NJ

Tel.: +44 845.362.3270

Sales: [sales\\_euro@datawatch.com](mailto:sales_euro@datawatch.com)

### **DATAWATCH GmbH**

Promenadenstraße 1 41460 Neuss Germany

Tel: +49 89.208.039.528

Sales: **germany@datawatch.com** 

### **DATAWATCH AB**

Eriksbergsgatan 10 Stockholm, Sweden SE-114 30

Tel: +46 853.480.483

### **LONDON**

Floor 42 Level 39 One Canada Square Canary Wharf, London, E14 5AB

Tel.: +44 845.362.3270 Fax: +44 845.362.3271

### **ASIA PACIFIC**

#### **DATAWATCH ANALYTICS (SINGAPORE) PTE. LTD.**

1 Raffles Place Level 24, Tower 1 Singapore 04861

Tel.: +65 6408.0704 / +65 6408.0705

Email: [sales\\_apac@datawatch.com](mailto:sales_apac@datawatch.com)

### **DISTRIBUTION PARTNER FOR AUSTRALIA AND NEW ZEALAND**

#### **DATAWATCH AUSTRALIA PTY. LTD.**

334 Highbury Rd., Mount Waverley VIC 3149, Australia

Tel: +61 3 9078.1320 Fax: +61 3 9833.3902

E-Mail: [sales\\_au@datawatch.com](mailto:sales_au@datawatch.com)

## **Table of Contents**

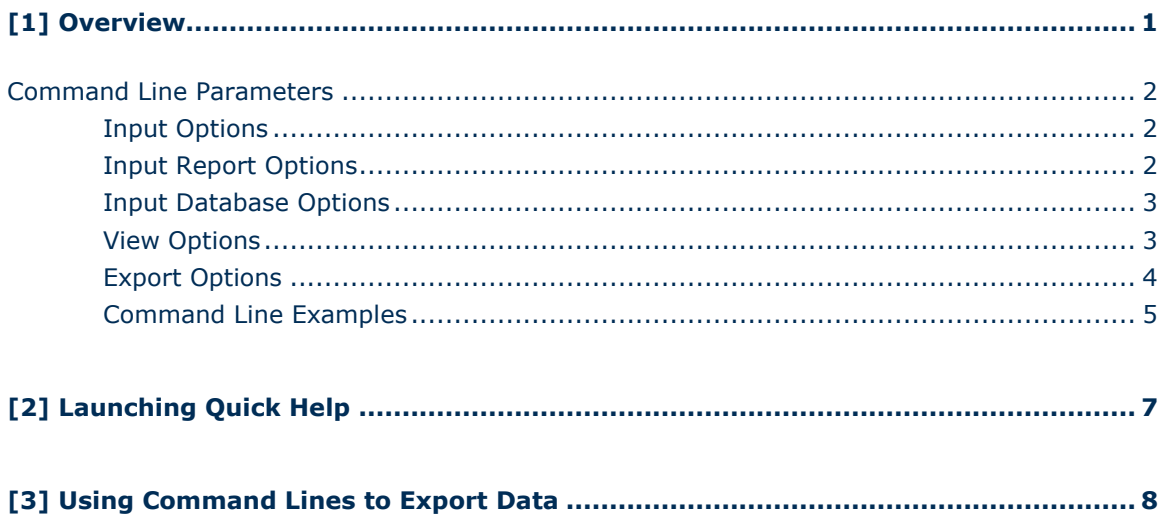

## <span id="page-8-0"></span>**[1] Overview**

Monarch supports a number of command line parameters that you can use to open files when you start a Monarch session or automate an entire session and produce an export file.

The syntax for a simple Monarch command line is:

Monarch.exe /rpt:[Report File] /mod:[Model File] /exp:[Export File] /[View]

To open password-protected PDF files, the following syntax is used:

```
Monarch.exe /rpt:[Report File@password] /mod:[Model File] /exp:[Export 
File] /[View]
```
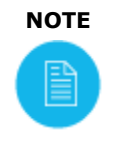

 $\Xi$ 

**NOTE** The executable name is not the same as the interactive Monarch application. It is named **Monarch.exe** to help with compatibility of existing scripts for users upgrading from previous versions. Also, starting from Monarch v12, the command line module does not have a user interface, to increase performance.

For example, to open a report and Model and then export from Table View:

```
Monarch.exe /rpt:"C:\Users\Public\Documents\Datawatch 
Monarch\Reports\classic.prn" /mod:"C:\Users\Public\Documents\Datawatch 
Monarch\Models\lesson9.dmod" /exp:"C:\Users\Public\Documents\Datawatch 
Monarch\Export\classic.xls" /T
```
To open multiple reports, set a runtime field called "Test" to "True," and export from Summary View:

```
Monarch.exe /rpt:"C:\Users\Public\Documents\Datawatch 
Monarch\Reports\classic.prn" /rpt:"C:\Users\Public\Documents\Datawatch 
Monarch\Reports\classfeb.prn" /mod:"C:\Users\Public\Documents\Datawatch 
Monarch\Models\runtime.dmod" /set:"Test"="True" 
/exp:"C:\Users\Public\Documents\Datawatch Monarch\Export\classic.xls"
/S
```
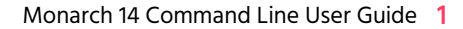

## <span id="page-9-0"></span>Command Line Parameters

The tables below present a list and explanations of the command line options.

### <span id="page-9-1"></span>INPUT OPTIONS

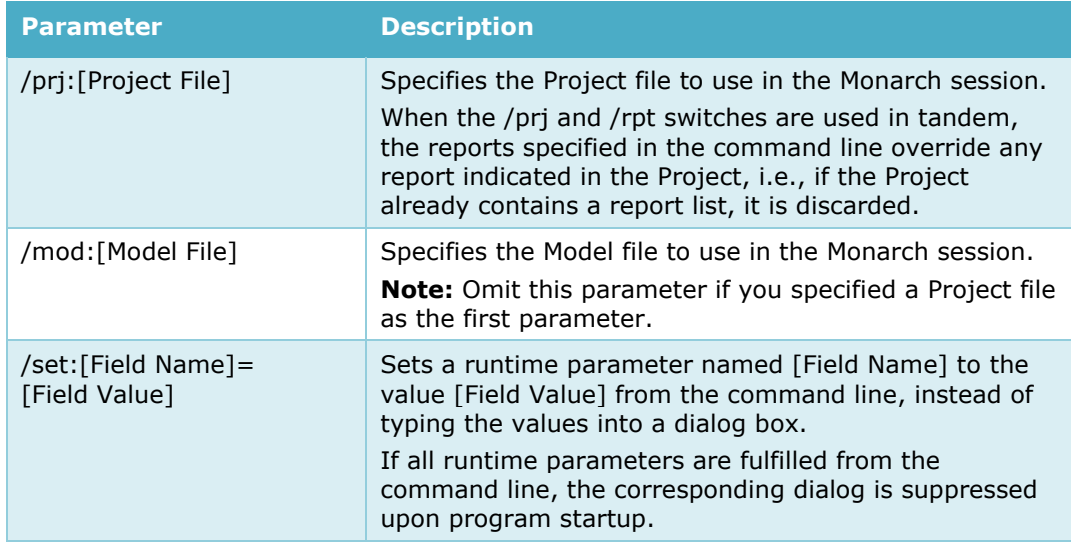

### <span id="page-9-2"></span>INPUT REPORT OPTIONS

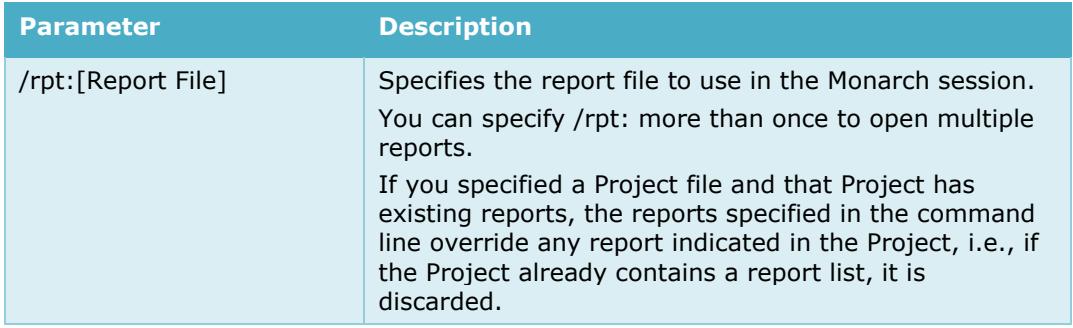

 $\Xi$ 

## <span id="page-10-0"></span>INPUT DATABASE OPTIONS

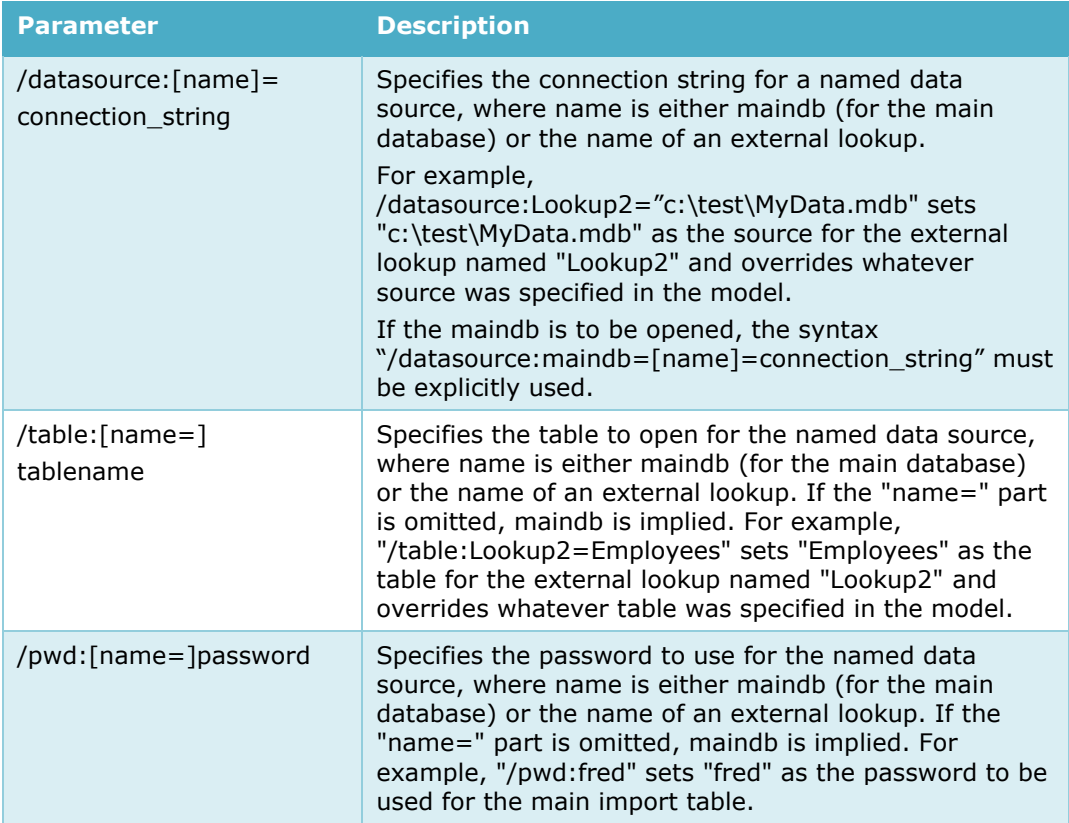

### <span id="page-10-1"></span>VIEW OPTIONS

 $\left[ \square\right]$ 

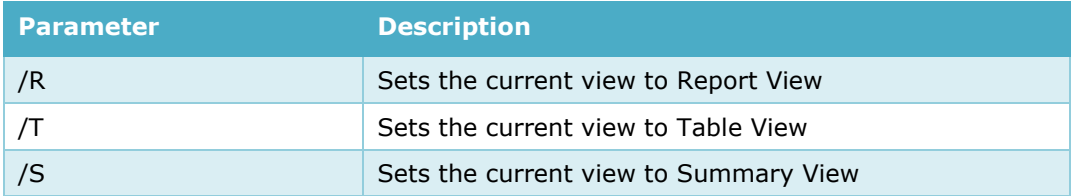

### <span id="page-11-0"></span>EXPORT OPTIONS

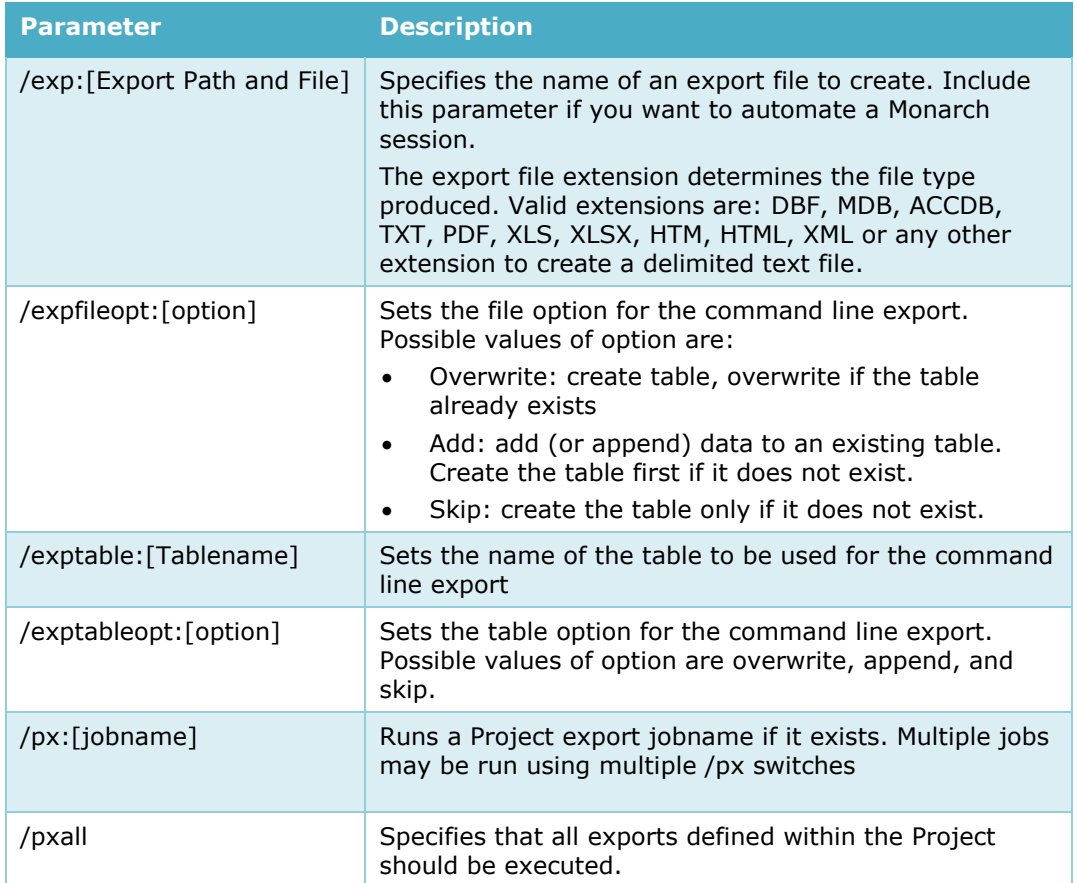

These switches may appear in any order and may appear multiple times (with different name portions).

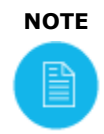

**NOTE** The executable name is not the same as the interactive Monarch application. It is named **Monarch.exe** to help with compatibility of existing scripts for users upgrading from previous versions. Also, starting from Monarch v12, the command line module does not have a user interface, to increase performance.

While these switches are primarily used to override values from a Project or Model file, they can be used to specify a main import table even in the absence of an associated database Project.

### For example:

```
Monarch.exe /datasource:"c:\Data\June.mdb" /table:Sales /pwd:xyz 
/mod:"c:\Models\Sales.dmod" /exp:"c:\Exports\JuneSales.xls" /S
```
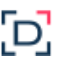

This command launches Monarch using data from table "Sales" in the Access database "c:\Data\June.mdb" (which requires password "xyz").

The data is loaded and interpreted via Model "c:\Models\Sales.dmod.". The current summary (notice the "/S" switch) is then exported to "c:\Exports\JuneSales.xls."

### <span id="page-12-0"></span>COMMAND LINE EXAMPLES

The following commands assume that you installed Monarch to the following folder:

```
c:\Program Files\Datawatch Monarch 13\Monarch\
```
The following command launches Monarch and appends data to an existing file named classic.txt from Summary View:

```
"c:\Program Files\Datawatch Monarch 13\Monarch.exe" 
/rpt:"C:\Users\Public\Documents\Datawatch Monarch\Reports\classic.prn" 
/mod:"C:\Users\Public\Documents\Datawatch Monarch\Models\lesson11.dmod" 
/expfileopt:add /exp:"C:\Users\Public\Documents\Datawatch 
Monarch\Export\classic.txt" /S
```
The following command launches Monarch and exports classic.xls from Table View, overwriting an existing file:

```
"c:\Program Files\Datawatch Monarch 13\Monarch.exe" 
/rpt:"C:\Users\Public\Documents\Datawatch Monarch\Reports\classic.prn" 
/mod:"C:\Users\Public\Documents\Datawatch Monarch\Models\lesson11.dmod" 
/expfileopt:overwrite /exp:"C:\Users\Public\Documents\Datawatch 
Monarch\Export\classic.xls" /T
```
The following command launches Monarch and appends data from Table View to an existing named range or sheet called "Test" within an existing file called classic.xls.

```
"c:\Program Files\Datawatch Monarch 13\Monarch.exe" 
/rpt:"C:\Users\Public\Documents\Datawatch Monarch\Reports\classic.prn" 
/mod:"C:\Users\Public\Documents\Datawatch Monarch\Models\lesson11.dmod" 
/expfileopt:add /exptableopt:append /exptable: "Test" 
/exp:"C:\Users\Public\Documents\Datawatch Monarch\Export\classic.xls" 
/T
```
The following command launches Monarch and export data from Table View, overwriting an existing named range or sheet called "Test" within an existing file called classic.xls.

```
"c:\Program Files\Datawatch Monarch 13\Monarch.exe" 
/rpt:"C:\Users\Public\Documents\Datawatch Monarch\Reports\classic.prn" 
/mod:"C:\Users\Public\Documents\Datawatch Monarch\Models\lesson11.dmod" 
/expfileopt:add /exptableopt:overwrite /exptable:"Test" 
/exp:"C:\Users\Public\Documents\Datawatch Monarch\Export\classic.xls" 
/T
```
The following command launches Monarch, opens the password-protected file data.pdf and exports data.xls from Table View.

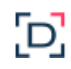

```
"c:\Program Files\Datawatch Monarch 13\Monarch.exe" 
/rpt:"C:\Users\Public\Documents\Datawatch 
Monarch\Reports\data.pdf@password" 
/mod:"C:\Users\Public\Documents\Datawatch 
Monarch\Models\modelFile.dmod" 
/exp:"C:\Users\Public\Documents\Datawatch Monarch\Export\data.xls" /T
```
You may use any of the following methods to pass a command line to Monarch:

- Select **Start** > **Run**, type the command line in the *Open* box, and then choose **OK**. Use this method if you will need to use the command line only once.
- $\Box$  Create an icon that includes the command line. Use this method if you want to run the same Monarch session in the future, such as when you receive a new instance of a report file.
- □ Enter one or more command lines into a batch file (.bat or .cmd) and execute the batch file.

## <span id="page-14-0"></span>**[2] Launching Quick Help**

You can run quick help from the command line to view the available arguments.

To view quick help, run the following from the command line.

"c:\Program Files\Datawatch Monarch 13\Monarch.exe" /?

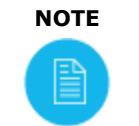

ŢО,

**NOTE** The command above assumes that Monarch is installed in:

c:\Program Files\Datawatch Monarch 13\Monarch\

Invoking quick help displays several usage options on screen:

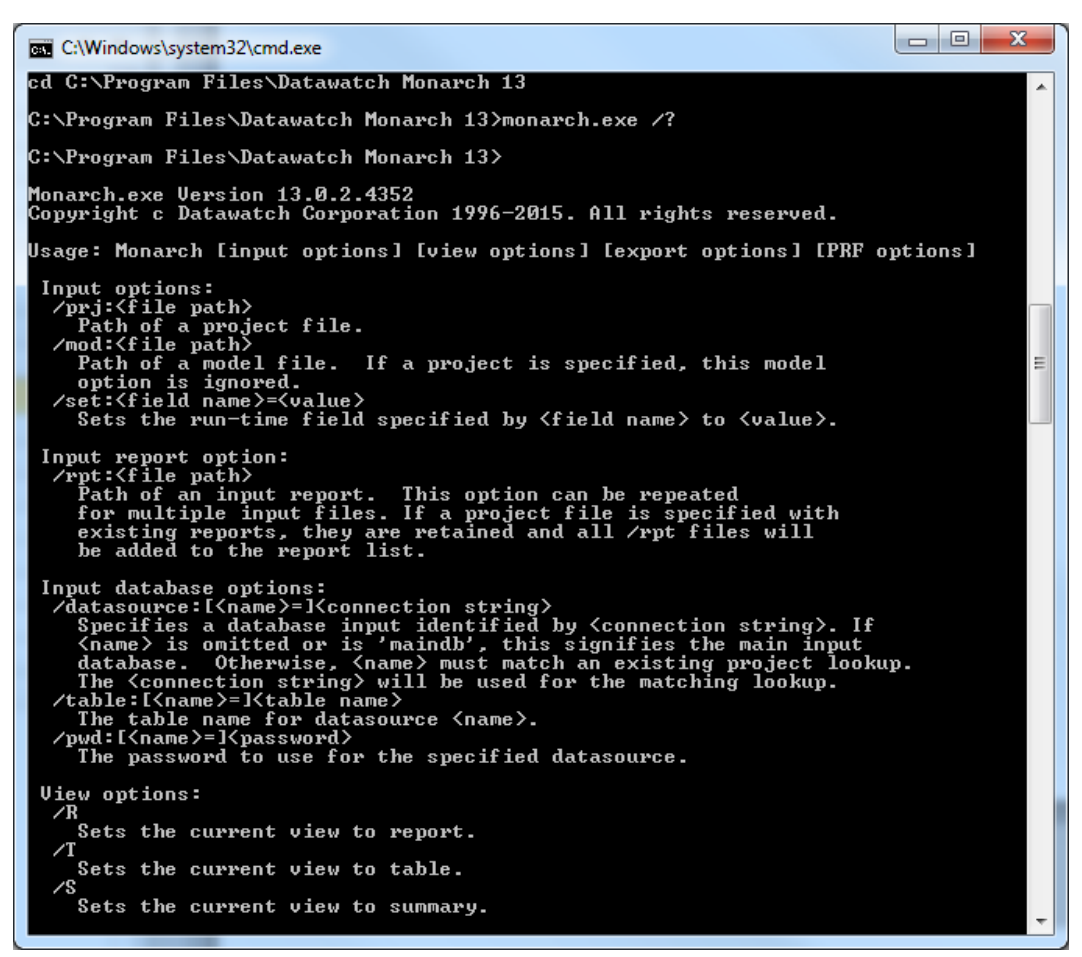

# <span id="page-15-0"></span>**[3] Using Command Lines to Export Data**

Once you have created a Model file for a Monarch session, you can use a Monarch command line to by-pass the Monarch menus and automatically launch a Monarch session and export data to any supported file format. By creating an icon that includes the command line, you can easily run the same Monarch session in the future. The command line syntax for exporting Monarch data is:

**Monarch.exe /rpt:**[Report File] **/mod:**[Model File] **/exp:**[Export File]

where  $[Expert File]$  is the path of the export file you want to create.

### **For password-protected PDF files, the following syntax is used:**

**Monarch.exe /rpt:[Report File@Password] /mod:**[Model File] **/exp:**[Export File]

**Note:** You may replace the /rpt and /mod parameters with a /prj parameter for a Project file that you want to use as input in the session. If the view parameter is omitted, Monarch will export data from Table View.

### **Example:**

The following command line loads the Classic.prn report and the Lesson6.dmod Model file and then creates a text file (Classic.txt) from the data in Table View:

Monarch.exe /rpt:"C:\Users\Public\Documents\Datawatch Monarch\Reports\classic.prn" /mod:"C:\Users\Public\Documents\Datawatch Monarch\Models\lesson6.dmod" /exp:"classic.txt" /T

The command above assumes, for simplicity, that your report and Model folders are located in C:\Users\Public\Documents\Datawatch Monarch\Reports\ and C:\Users\Public\Documents\Datawatch Monarch\Models\, respectively.

In most practical cases, your report and Model files will likely be located elsewhere.

▪ eof

© 2018 Datawatch | Datawatch Monarch is a trademark of Datawatch Corporation. All other trademarks or registered trademarks are properties of their respective owners.